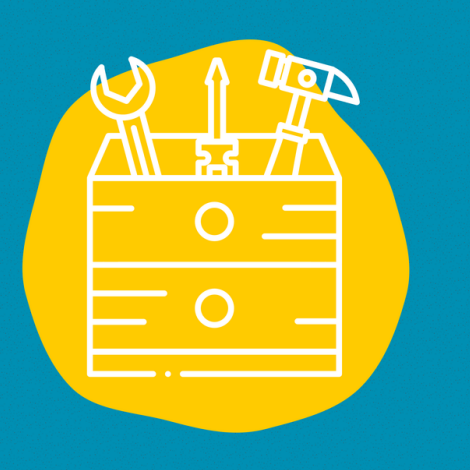

## **Accès**

Télécharger l'application dans l'App Store (sur un appareil Apple) ou dans le Google Play Store (sur un appareil Android) ou aller sur le site :

<https://app.clipchamp.com/>

### **→>Matériel**

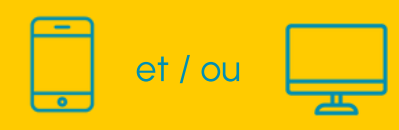

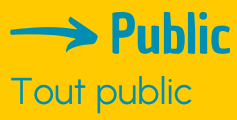

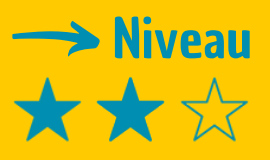

#### **→ Tutoriel vidéo**

Clique sur la clé [à](https://www.youtube.com/channel/UCA70RtjDixpexyodrgHnFMA) molette :

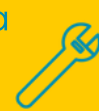

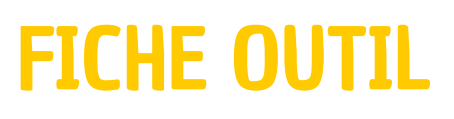

# CLIPCHAMP

Clipchamp est un logiciel de montage vidéo

# **Description**

Clipchamp est logiciel de montage vidéo qui peut s'installer sur ordinateur (PC ou MAC) et sur smartphone. Il se décline en plusieurs versions, gratuite ou payante. Il permet une expérience de montage très flexible et rapide. La version gratuite est très accessible et très complète pour monter des vidéos, avec bandes sonores, textes ou autres incrustations. Aucun pré-requis est nécessaire avant son utilisation.

# **Utilisation**

Après avoir filmer, ou enregistrer une bande sonore tu dois faire un petit montage pour rendre ta vidéo plus fluide. A l'ouverture du logiciel tout est très instinctif. Tu commences par déposer les documents (vidéo, son, habillage graphique ou autre) dont tu auras besoins. Ensuite, tu es invité à les déposer sur les frises qui se superposent et sur lesquelles tu vas travailler pour le montage. Plusieurs outils sont à ta dispositoin sur la gauche de ton écran. Leur utilisation est simple. Ton travail est régulièrement enregistré ce qui permet de ne pas perdre tout ton travail de montage ! Monter une vidéo devient accessible en rien de temps ! A toi de jouer !

# **Témoignage**

Clique sur la télévision à droite pour découvrir un témoignage en vidéo :

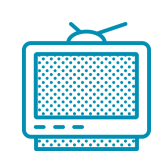

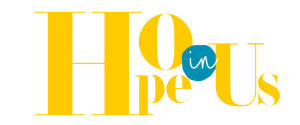